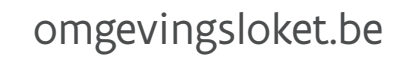

### DEPARTEMENT **OMGEVING**

### Handleiding voor adviesverleners

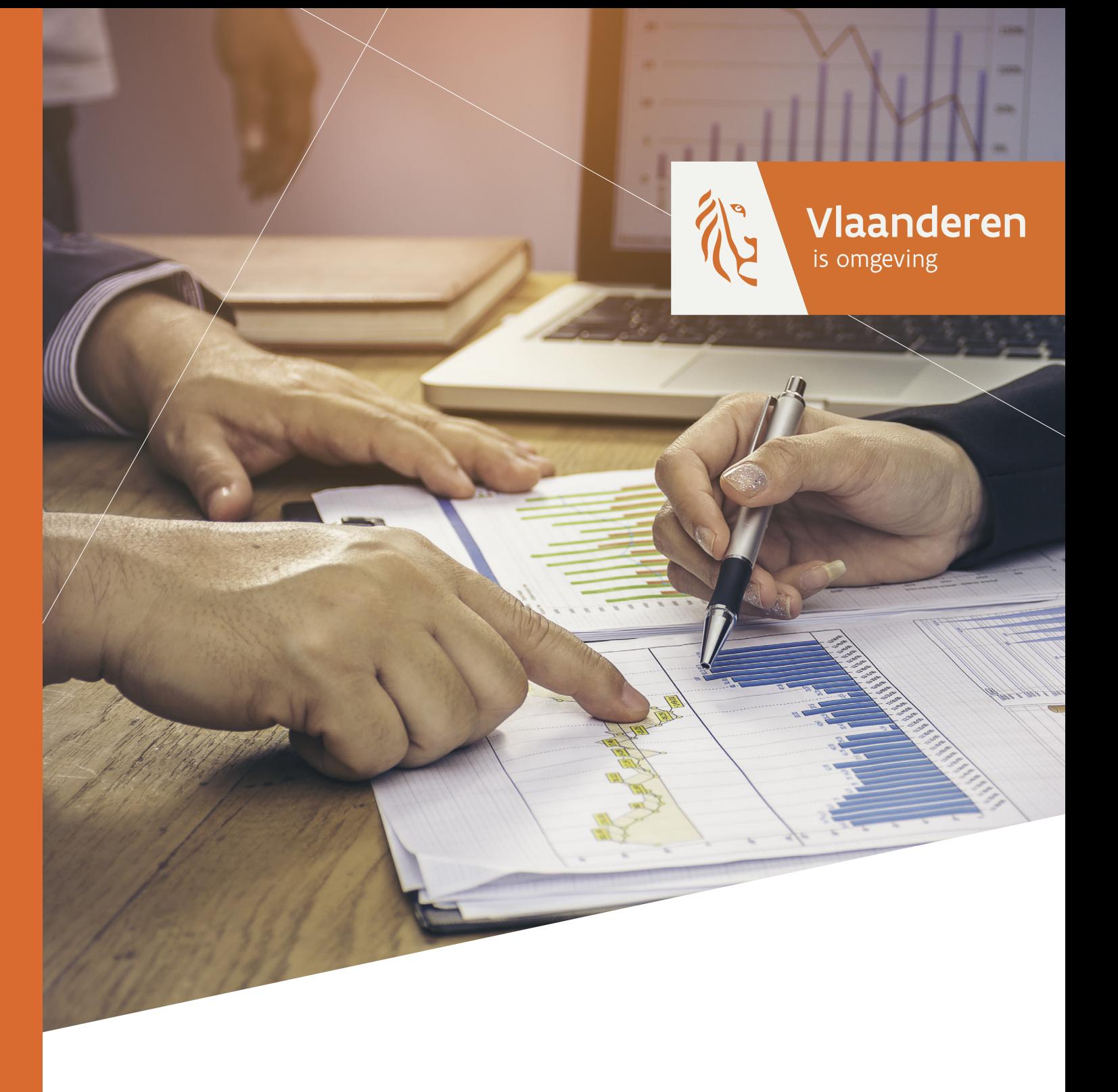

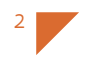

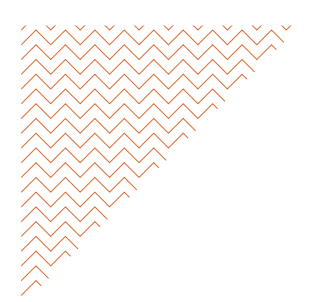

Versie 15/02/2018 > wijzigingen:

- pg 7: zin verwijderd
- pg 8 hele pagina gewijzigd (termijnen)

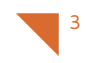

# Handleiding voor adviesverleners

### Inhoudstafel

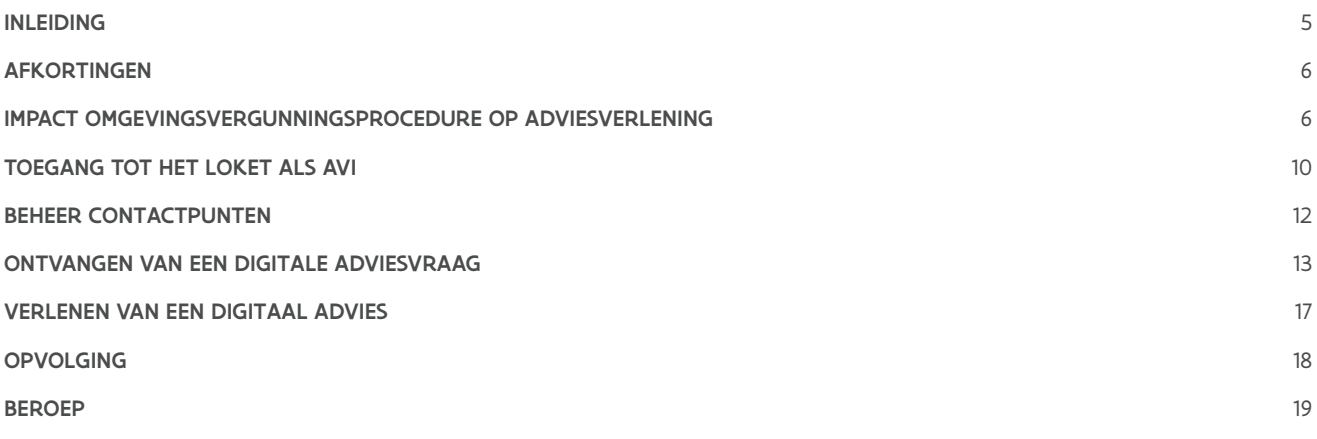

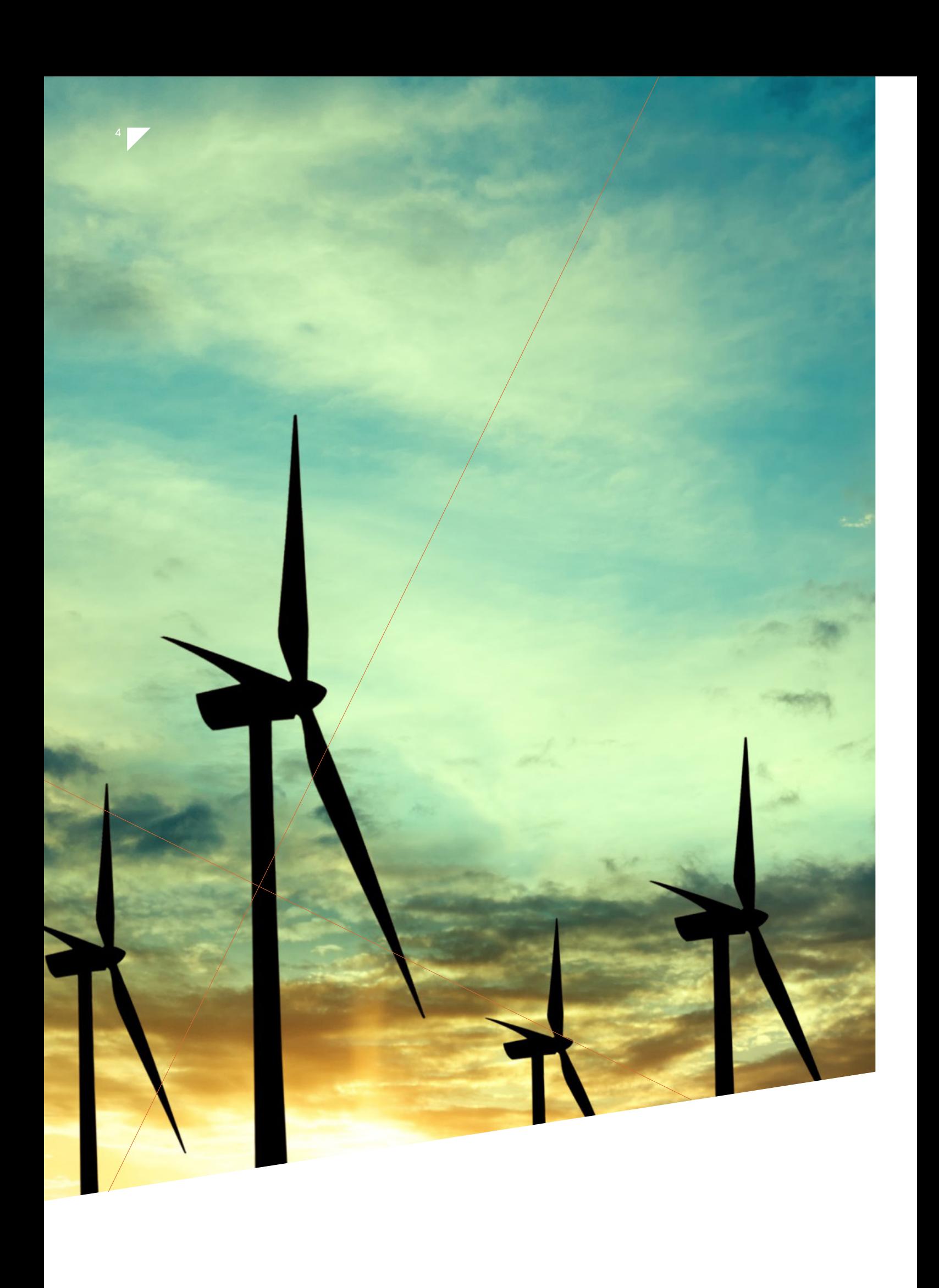

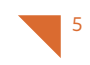

# Handleiding voor adviesverleners.

### Inleiding

De invoering van de omgevingsvergunning op 1 januari 2018 houdt in dat het volledige adviesproces hierover digitaal verloopt: zowel adviesaanvragen als -verleningen gebeuren via (connectie met) het Omgevingsloket. In het loket dat voorheen enkel gebruikt werd voor bouwaanvragen kunnen vanaf dan geen nieuwe dossiers meer ingediend worden.

De omgevingsvergunning verenigt de vroegere stedenbouwkundige vergunning en de milieuvergunning. Ook een verkavelingsvergunning kan via het Omgevingsloket worden aangevraagd. Bestaande meldingen en vrijstellingen blijven geldig.

Maar wat houdt dit nu concreet in? Hoe kom je als adviesinstantie in de lijst te staan waaruit een gemeente kan selecteren? Wat wordt er van een adviesinstantie verwacht? En hoe verloopt dat digitale adviesproces concreet?

Deze handleiding probeert hierop een antwoord te bieden.

# Afkortingen

6

In wat volgt komen er enkele afkortingen aan bod. We lijsten ze hier even op.

- AVI = adviesverlenende instantie
- VVO = vergunningverlenende overheid
- OVC = omgevingsvergunningscommissie
- SH = stedenbouwkundige handeling
- IIOA = ingedeelde inrichting of activiteit
- MER = milieueffectenrapport
- OVR = omgevingsveiligheidsrapport
- eID = elektronische identiteitskaart
- BTB = Beheer der Toegangsbeheerders

### Impact omgevingsvergunningsprocedure op adviesverlening

De rol van een AVI in de omgevingsvergunningsprocedure is advies verlenen aan de bevoegde overheid of aan een OVC over een aanvraag of beroep. Het is belangrijk om in het achterhoofd te houden welke impact deze procedure heeft voor een AVI en wat er wijzigt.

We zetten de procedurestappen nog eens even op een rijtje:

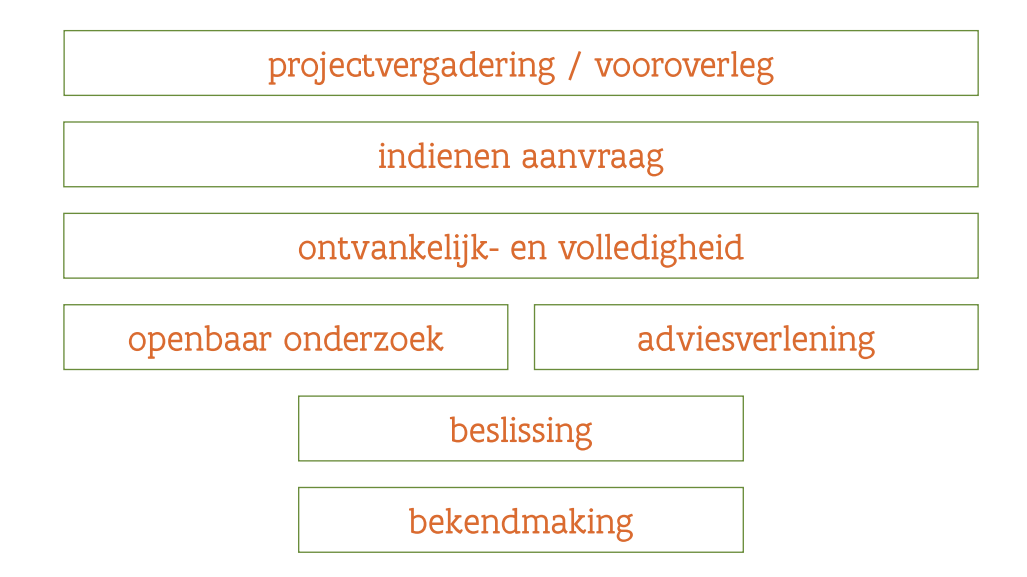

#### **OMGEVINGSVERGUNNINGSCOMMISSIE**

Er is een Provinciale Omgevingsvergunningscommissie (POVC) en een Gewestelijke Omgevingsvergunningscommissie (GOVC). Een OVC vergadert minstens één maal per maand. De voorzitter stelt de agenda vast. Adviesinstanties worden uitgenodigd en hebben stemrecht voor de dossiers waarvoor ze advies moeten geven. De aanvrager/beroeper moet gehoord worden in de OVC als hij daarom verzoekt (hoorzitting). De commissie brengt een geïntegreerd advies uit en heeft daarvoor 90 dagen de tijd. Geen advies binnen de vastgestelde periode wordt beschouwd als een gunstig advies. Minderheidsstandpunten zijn mogelijk, maar moeten wel in het advies worden vermeld.

Een advies van de OVC bevat minstens:

- een gemotiveerde beoordeling van het aangevraagde
- een gemotiveerde beoordeling van standpunten, opmerkingen en bezwaren die ingediend zijn tijdens het openbaar onderzoek
- een gemotiveerd voorstel van de duur van de omgevingsvergunning en de voorwaarden & lasten

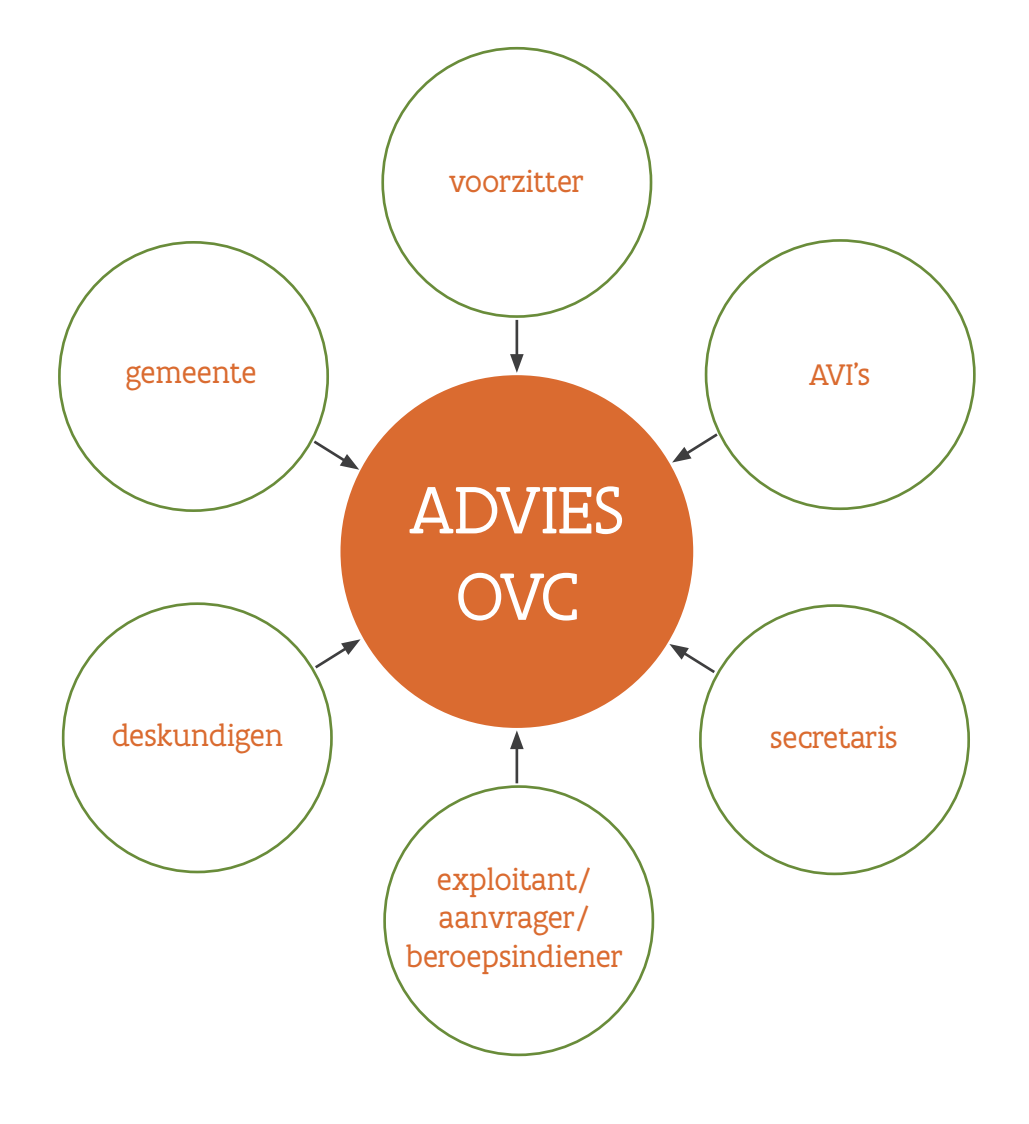

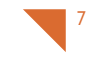

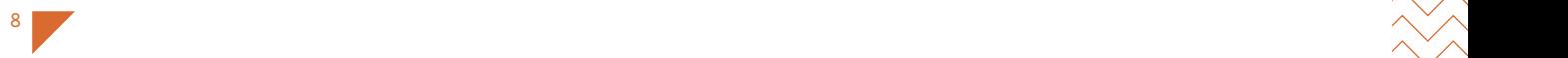

#### TERMIJNEN

Er wordt een onderscheid gemaakt tussen de vereenvoudigde procedure en de gewone procedure. De vereenvoudigde procedure heeft betrekking op dossiers waarvoor geen openbaar onderzoek vereist is. Er komt ook geen OVC aan te pas. AVI's geven in dat geval binnen de 30 dagen een advies. Bij een gewone procedure is een openbaar onderzoek wel verplicht. Daar bedraagt de adviestermijn 50 dagen.

Als er binnen de vastgestelde termijn geen advies werd uitgebracht, dan wordt het advies geacht gunstig te zijn.

Voor subadviezen wordt een termijn van 20 dagen vooropgesteld.

Kort samengevat:

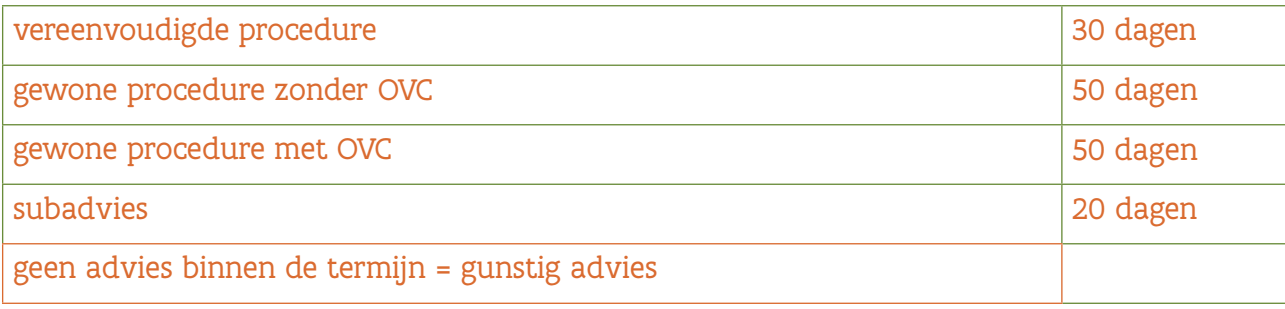

Het departement Omgeving beschikt over 60 dagen om advies uit te brengen als het een advies betreft aan de POVC of de GOVC.

Nieuw in de procedure zijn het wijzigingsverzoek en de administratieve lus.

Een wijzigingsverzoek houdt in dat de aanvrager vraagt om wijzigingen te mogen aanbrengen aan de aanvraag nadat hij de aanvraag heeft ingediend. Het gaat dan bv. om het wijzigen van het voorwerp en de plannen, bv. om tegemoet te komen aan adviezen. De VVO beslist of het wijzigingsverzoek wordt ingewilligd. Het is mogelijk dat er dan een nieuwe adviesronde plaatsvindt.

en de la provincia de la provincia de la provincia de la provincia de la provincia de la provincia de la provi

Via de administratieve lus kan een onregelmatigheid die zich tijdens de procedure heeft voorgedaan en tot de vernietiging van de beslissing kan leiden, hersteld worden. Het gaat dan bv. om een fout bij de aanplakking of het vergeten te bevragen van een bepaalde AVI. Dankzij de administratieve lus kan vermeden worden dat de hele procedure (later) moet worden overgedaan.

#### OPENBAAR ONDERZOEK & INFORMATIEVERGADERING

Tijdens het openbaar onderzoek organiseert de gemeente respectievelijk de provincie, samen met de vergunningsaanvrager en het bevoegde bestuur, ten minste één informatievergadering over vergunningsaanvragen die betrekking hebben op de exploitatie van in de eerste klasse ingedeelde inrichtingen of activiteiten die een project-MER of een OVR omvatten. O.a. de AVI's worden hiervoor uitgenodigd.

Via het publieke loket kan een burger op een kaart zien waar welke dossiers er in openbaar onderzoek zijn. Hij kan via deze weg ook een bezwaarschrift indienen. Privacygevoelige informatie, vertrouwelijke informatie of auteursrechtelijk beschermde informatie zoals plannen worden daar niet getoond, daarvoor kan de burger nog steeds terecht bij het betrokken bestuur.

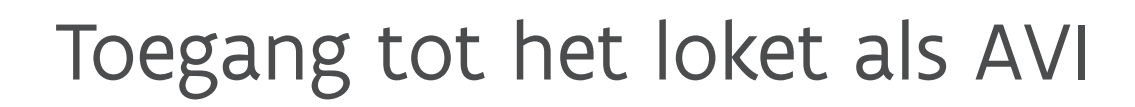

Als een gemeente een advies wil vragen aan een adviesinstantie, dan selecteert ze die uit een lijst. Maar adviesinstanties staan niet automatisch in die lijst en moeten zelf vragen om erin opgenomen te worden. Dat kan zo: je stuurt een e-mail naar [omgevingsvergunning@vlaanderen.be](mailto:omgevingsvergunning%40vlaanderen.be?subject=) met de vraag om als adviesinstantie opgenomen te worden in het Omgevingsloket en met de vermelding van de volgende gegevens:

- het ondernemingsnummer van de organisatie
- een generiek e-mailadres waarnaar adviesvragen kunnen gestuurd worden. Een generiek adres is een algemeen mailadres waar meerdere personen aan kunnen zodat de termijnen niet in het gedrang komen wanneer er bv. iemand ziek wordt of met vakantie is. Je kan dit mailadres achteraf nog wijzigen en er ook meerdere contactpunten(= mailadressen) aan toevoegen (zie 'Beheer contactpunten').
- een contactpersoon met contactgegevens

Op basis van deze informatie zal de instantie na enkele dagen toegevoegd zijn aan de toepassing en kan de VVO hen om advies vragen. We raden daarom de lokale besturen aan de lijst met adviesinstanties regelmatig te vernieuwen, ook in functie van nieuwe contactpunten die een adviesinstantie zelf kan toevoegen.

Wanneer je als adviesinstantie structureel bent opgenomen, zijn er twee manieren waarop je digitaal advies kunt verlenen:

#### • Via je eigen softwarepakket.

Hiervoor heb je geen aparte toegangsrechten nodig. Wel moet het systeem verbonden zijn met het Omgevingsloket via een beveiligd certificaat, zodat data tussen de systemen op een correcte manier uitgewisseld kunnen worden. Alle technische info hierover kun je verkrijgen door een mail te sturen naar [omgevingsvergunning@vlaanderen.be](mailto:omgevingsvergunning@vlaanderen.be)

• Via het Omgevingsloket. Hiervoor heb je toegangsrechten nodig.

We gaan verder in op de tweede optie.

Wie inlogt in het Omgevingsloket met zijn eID doet dat als burger en heeft nooit specifieke rechten nodig om een aanvraag aan te maken in het loket. Dossierbehandelaars en adviesverleners maken gebruik van datzelfde loket – als ze niet via hun eigen toepassing werken- maar wanneer ze in de hoedanigheid van behandelaar of adviesverlener willen inloggen, hebben ze daar wél de juiste rechten voor nodig. Er moet immers iemand erkend hebben dat ze voor die organisatie werken en gemachtigd zijn om een advies uit te brengen. Het is de 'lokale beheerder' (in het geval van een lokaal bestuur, provincie of Vlaamse overheid) van de organisatie die rechten toekent. In het geval van 'economische actoren' (bedrijven; bv. Telenet, Infrabel) spreken we van een hoofdtoegangsbeheerder, aangesteld door de leidinggevende van deze actor. Als er nog geen hoofdtoegangsbeheerder bestaat in de organisatie, kan die worden toegekend via BTB. De hoofdtoegangsbeheerder van een organisatie kan op zijn beurt toegangsbeheerders aanstellen voor een of meerdere domeinen. In het geval van het Omgevingsloket is het belangrijk dat er iemand rechten heeft voor het domein 'ruimtelijke ordening' om rechten te kunnen toekennen voor het Omgevingsloket.

10

Een toegangsbeheerder / lokaal beheerder heeft dus nog geen rechten voor het Omgevingsloket maar kan die zichzelf en collega's wel toekennen via het ['gebruikersbeheer](https://overheid.vlaanderen.be/gebruikersbeheer)', een aparte site waar toegangsrechten voor toepassingen van de Vlaamse overheid (dus niet alleen het Omgevingsloket) geregeld worden. We overlopen even alle stappen die nodig zijn om een collega de nodige rechten toe te kennen om als AVI in het Omgevingsloket te kunnen inloggen. Meer praktische info vind je [ook terug op de website van de Vlaamse overheid.](https://overheid.vlaanderen.be/gebruikersbeheer#5)

- Surf naar het gebruikersbeheer: <https://vo-gebruikersbeheer.vlaanderen.be>en kies op welke manier je wil aanloggen (met eID, token, via mobiele app,…).
- Het gebruikersbeheer is ingedeeld in 3 groepen: 1) een lokaal of provinciaal bestuur (gemeente, provincie, intercommunale hulpverleningszone, polders en wateringen…)
	- 2) een onderneming of organisatie (bedrijven, federale overheidsorganisaties…)
	- 3) een entiteit van de Vlaamse overheid
- Je kunt een bestaande gebruiker opzoeken of een nieuwe gebruiker toevoegen aan de hand van zijn rijksregisternummer via het menu 'gebruiker'.
- Je vult alle nodige gegevens in (o.a. telefoonnummer en mailadres van die persoon).
- Wanneer de persoon werd toegevoegd, koppel je die eerst aan de organisatie waarvoor hij werkt. Je klikt onderaan op 'koppel gebruiker aan organisatie' en je volgt de stappen. Belangrijk is dat er ook voor de organisatie een e-mailadres staat ingevuld. Kijk dit even na.
- Wanneer de persoon gekoppeld is aan de organisatie, zie je onderaan bij de organisatie de knop 'ken gebruikersrecht toe' staan. Klik daarop. Het gebruikersrecht dat je voor het Omgevingsloket moet toekennen is 'Omgevingsvergunning Gebruiker'. In de tweede doelgroep heet dat 'Omgevingsvergunning Gebruiker Advies', in de derde spreken we van 'Omgevingsvergunning Gebruiker (Ambtenaar)'.
- In de volgende tab duid je de context (het 'profiel') aan. Als adviesverlener heb je drie mogelijkheden: 1) consulterend adviesverlener > kan het dossier en de adviesvraag bekijken maar kan geen advies uitbrengen 2) editerend adviesverlener > kan het dossier en de adviesvraag bekijken én kan zelf een advies uitbrengen 3) beheerder adviesinstantie > rol die bedoeld is voor het beheer van contactpunten. Momenteel wordt die nog niet gebruikt, maar kan elke editerende adviesverlener binnen de organisatie de contactpunten aanpassen.
- De dag nadien zijn de toegekende rechten doorgestroomd. Als de organisatie correct in het loket staat, kun je dan als adviesverlener inloggen en kunnen er adviesvragen toekomen op het generieke mailadres dat je hebt doorgegeven.

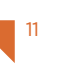

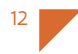

### Beheer contactpunten

Een editerend adviesverlener kan het e-mailadres waarnaar een adviesvraag gestuurd wordt, wijzigen of extra contactpunten toevoegen. Er moet wel altijd minstens één e-mailadres op actief staan. Wil je het huidige generieke mailadres wijzigen, maar werd dit al voor een aantal dossiers gebruikt, dan kun je het enkel op 'niet actief' zetten. Zo kunnen er geen toekomstige adviesvragen meer verstuurd worden naar dat mailadres, maar blijft dat wel voor de 'oudere' dossiers bestaan. Voor je dat mailadres op inactief zet, voeg je een nieuw contactpunt toe met het mailadres dat je in de toekomst wil gebruiken. Geef dit ook een duidelijke omschrijving.

Voor sommige grotere organisaties is het makkelijker om met meerdere contactpunten te werken, bv. organisaties die met verschillende regio's werken en een algemeen mailadres per regio willen gebruiken of een organisatie waarbij verschillende diensten een advies moeten uitbrengen. Op die manier kunnen adviesvragen rechtstreeks naar de juiste dienst gestuurd worden en moeten ze dus niet meer intern doorgestuurd worden via het 'hoofdniveau'. Als er niet voor elke dienst een contactpunt wordt toegevoegd, laat dan zeker ook het mailadres op hoofdniveau erbij staan.

Momenteel kan een opgenomen adviesinstantie niet verwijderd worden. Wanneer je organisatie bv. niet meer bestaat of is opgegaan in een andere organisatie, maak je dit dan ook best duidelijk in de omschrijving (bv. 'gebruik contactpunt van organisatie X') en breng je de betrokken lokale besturen even op de hoogte.

Om in het Omgevingsloket naar het beheer van contactpunten te gaan, log je als editerend adviesverlener in via [https://www.](https://www.omgevingsloket.be/omvLoket/) [omgevingsloket.be/omvLoket/](https://www.omgevingsloket.be/omvLoket/) en je klikt op 'beheren'.

Hieronder een voorbeeld van actieve contactpunten van een organisatie. Met het potloodje achteraan kun je een contactpunt bewerken. Door het vakje 'actief' uit te vinken, komt dat contactpunt bij de niet actieve contactpunten te staan. Die kun je achteraf bekijken via de knop linksonder. Met de knop rechtsonder kun je een nieuw contactpunt toevoegen.

<u>ର</u>

OPSLAAN

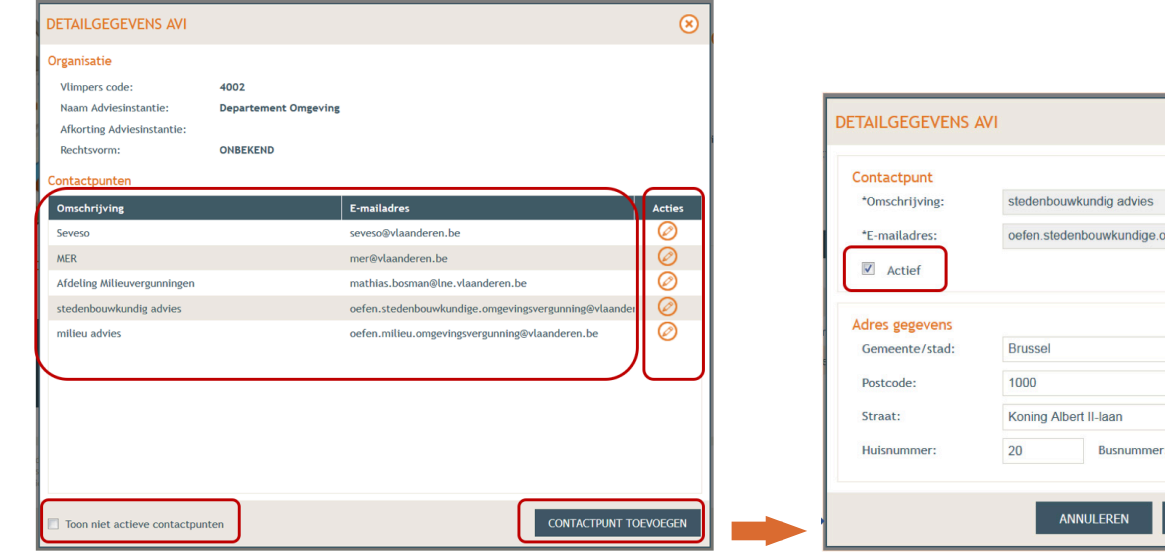

Hou er rekening mee dat de gebruikersrechten worden toegekend op niveau van de organisatie en dus niet op niveau van bv. een dienst. Een adviesverlener kan dus alle dossiers in het loket zien waarvoor de organisatie om advies werd gevraagd, ongeacht naar welk contactpunt het verstuurd werd. Je kan wel filteren op de dossiers.

### Ontvangen van een digitale adviesvraag

De lokale besturen zien in hun toepassing een lijst met alle contactpunten van de adviesinstanties die door de Vlaamse overheid werden opgenomen. Door een contactpunt te selecteren, kunnen ze een adviesvraag versturen. In die mailbox komt dan een meldingsmail toe. Hieronder een voorbeeld:

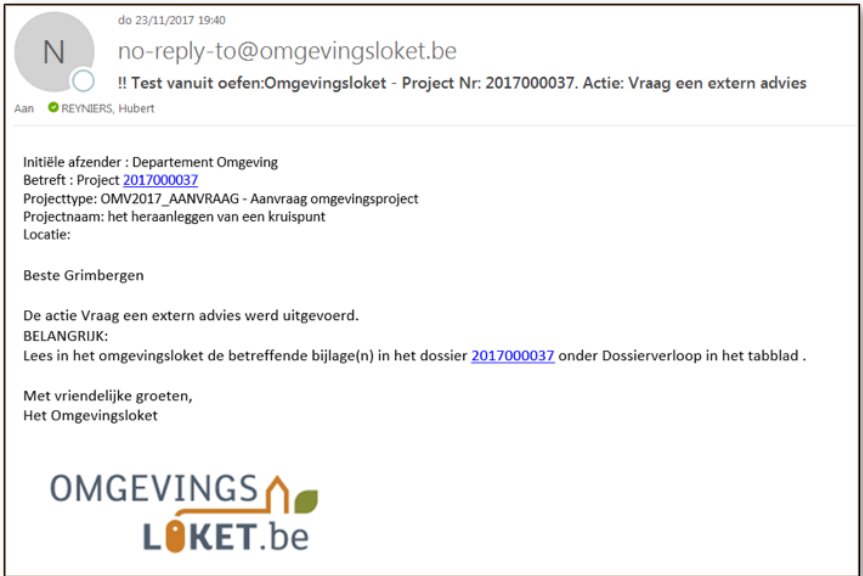

Uit die mail kun je niet afleiden waarover het dossier gaat. Daarvoor moet je op de link in de mail klikken en inloggen in het Omgevingsloket. Deze mail dient louter als kennisgeving. Je kan de adviesvraag ook bekijken door als adviesverlener in te loggen in het loket en bij 'mijn projecten' te kijken. Daar krijg je meteen een overzicht van alle dossiers waarin je organisatie om advies wordt gevraagd. Het is ook mogelijk om te filteren binnen de projecten van jouw AVI:

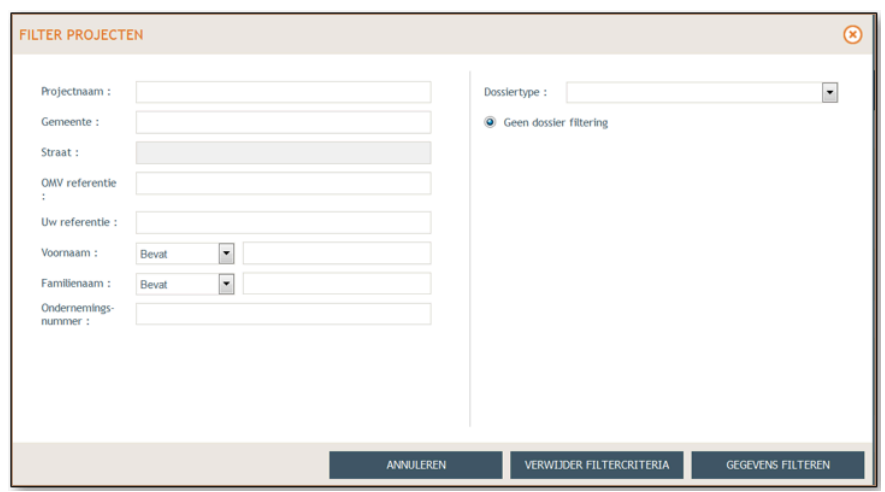

13

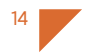

Als je in het dossier zit, is het belangrijk om even te checken of je in het juiste tabje zit: eerste aanleg. Het eerste tabje, 'samenstelling', vult de aanvrager in wanneer hij zijn dossier samenstelt. Het tabblad 'volledig- en ontvankelijk' wordt ingevuld door het lokaal bestuur.

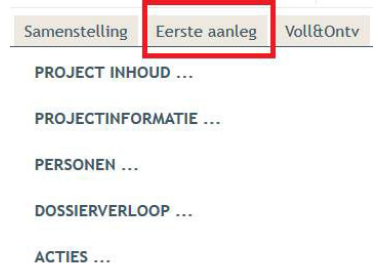

Bij dossiers waar een adviesvraag gesteld wordt tijdens de beroepsfase, klik je op het tabje 'laatste aanleg' (bij dossiers in eerste aanleg staat die knop er nog niet bij).

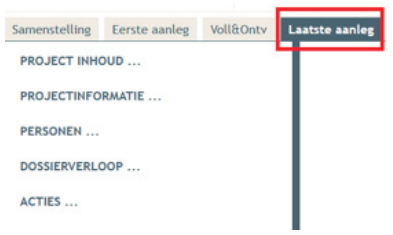

We gaan verder met een adviesvraag voor een dossier in eerste aanleg. Bij 'dossierverloop' vind je de volgende details van de adviesvraag: de antwoordtermijn, een eventuele datum van de OVC, de adviesvraag in het tekstveld en/of de adviesvraag als bijlage (pdf).

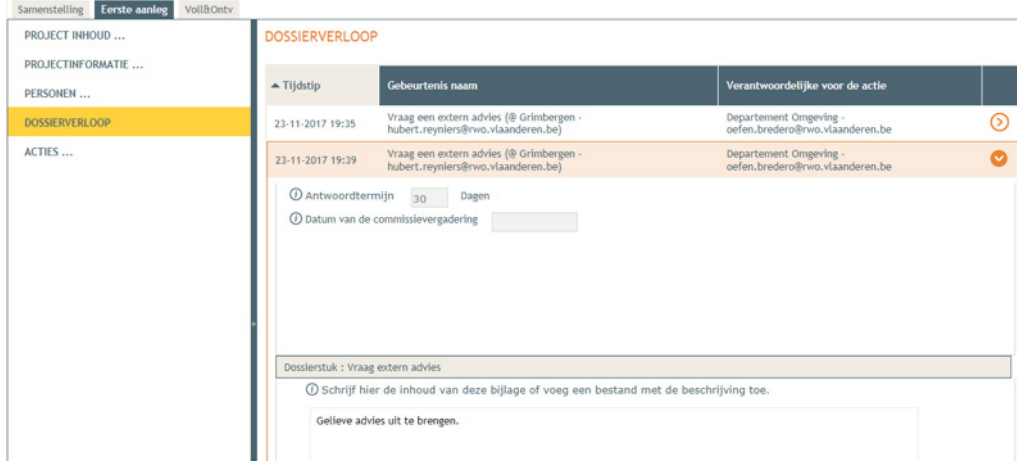

De gegevens van het aanvraagdossier kun je bekijken via de boomstructuur links (projectinhoud, projectinformatie, personen, dossierverloop, acties). Vergeet ze ook niet open te klikken om alle inhoud te zien:

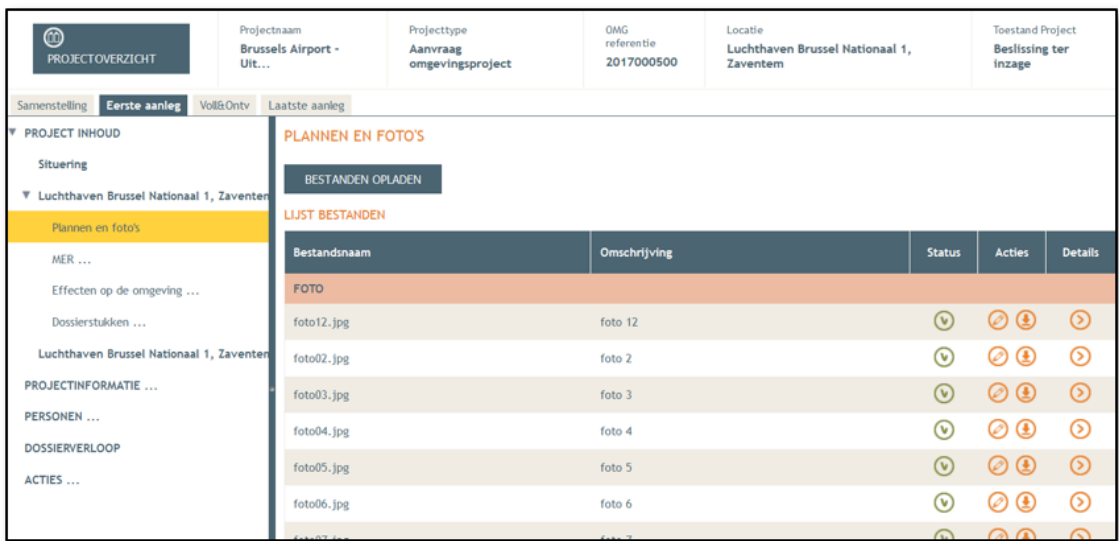

15

Wil je het dossier niet stap voor stap doorlopen maar verkies je een samenvatting? Dan klik je bij 'project inhoud' op 'genereer rapport'. Ook de plannen kunnen daar in bulk gedownload worden. Deze rapporten blijven tijdelijk bewaard op het loket onder 'projectoverzicht'. Het is niet mogelijk om aan de behandelende overheid een analoge versie van het dossier te vragen of te vragen om het dossier via een andere weg digitaal door te sturen (bv. via mail / WeTransfer,…).

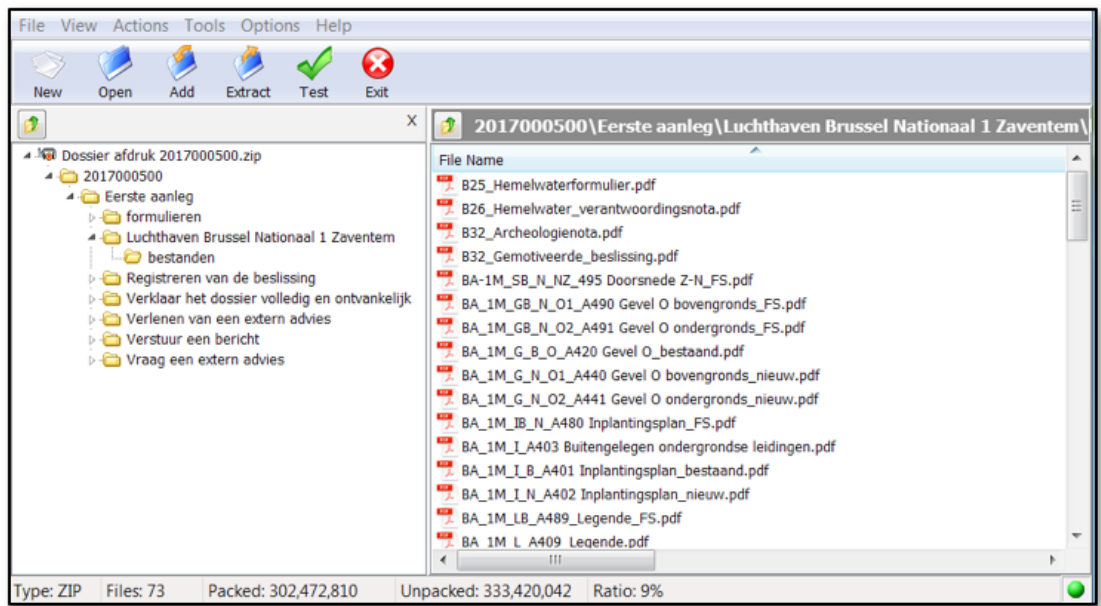

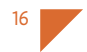

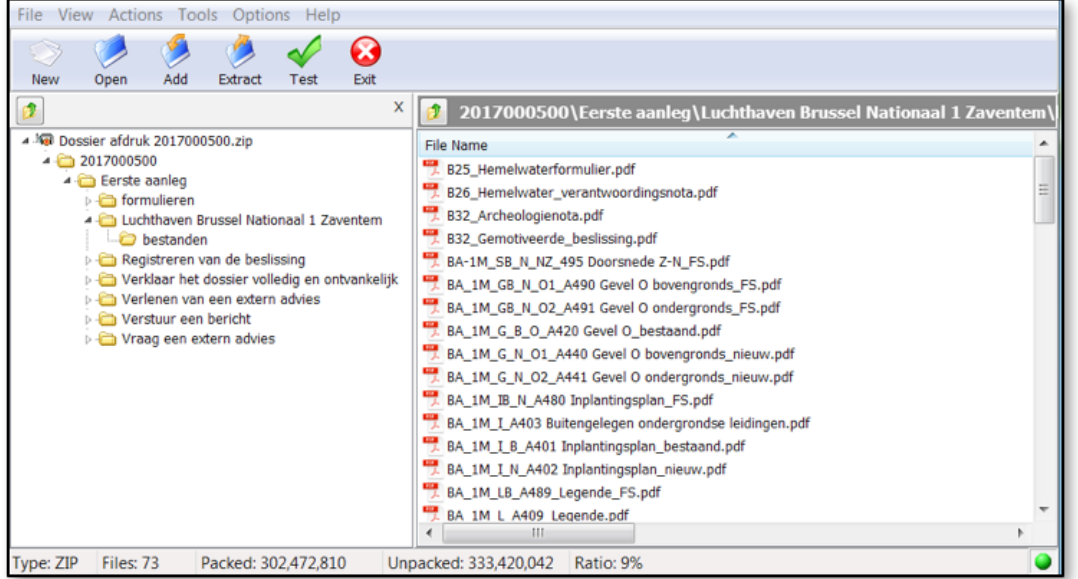

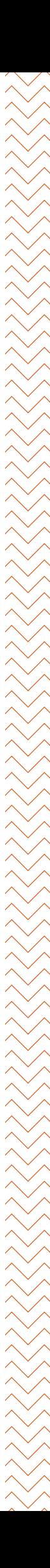

17

# Verlenen van een digitaal advies

Via 'acties' > 'verplichte acties' klik je op 'verleen extern advies'. Let op: dit kan enkel als je het recht 'editerend adviesverlener' hebt. Concreet moet je de volgende gegevens invullen:

- Datum van het advies
- Aard van het advies
	- gunstig / gunstig met voorwaarden
	- ongunstig
	- geen advies
	- geen bezwaar
	- Ingave van de motivering via een tekstveld.
- Toevoegen van de motivering via een bijlage in pdf-formaat. Als je voor deze optie kiest, vul je in het tekstvak best 'zie bijlage' in.

Enkele belangrijke aandachtspunten:

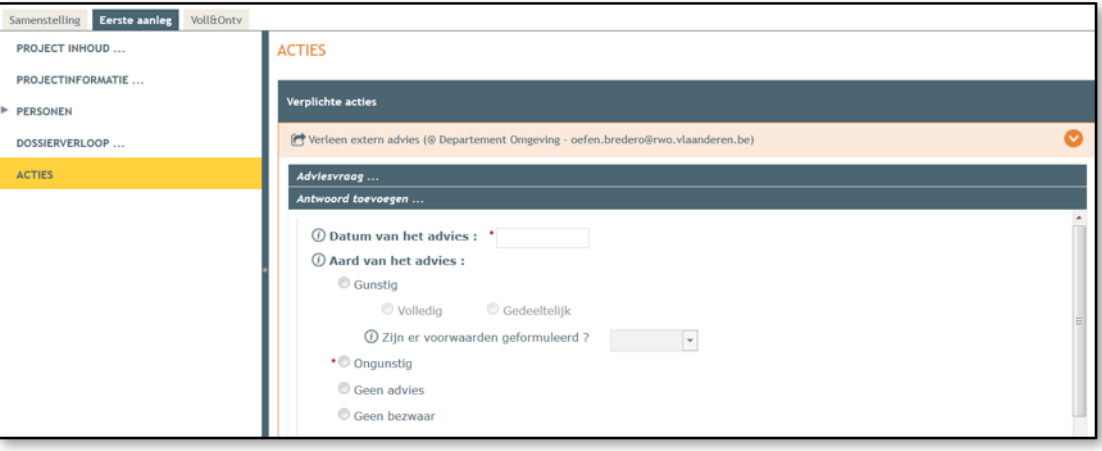

- Je bent verplicht je advies digitaal te versturen via het Omgevingsloket (ofwel door het advies in te geven in het loket zelf, ofwel via de webservices vanuit je eigen toepassing).
- Het advies behoeft geen handtekening. De bekrachtiging ligt in de door de lokale beheerder toegekende rechten en authenticatie met eID.
- Het is mogelijk om als adviesinstantie een subadvies in te winnen. De termijn hiervoor bedraagt 20 dagen. Dit is in eerste instantie bedoeld om een lokaal bestuur toe te laten een (bijkomend) advies van de hulpverleningszone (brandweer) in te winnen. In dat geval wordt het advies van de brandweer dus beschouwd als een subadvies en geldt de termijn van 20 dagen. Ook het Vlaams Gewest kan een subadvies vragen. In een aantal gevallen (bij bepaalde stedenbouwkundige handelingen) moet er ook een vooradvies van de brandweer bij de aanvraag gevoegd worden.
- Een adviesinstantie kan een bericht versturen naar een andere betrokkene in het dossier die in het loket zit, bv. de aanvrager, architect of exploitant.
- Het is mogelijk om binnen de termijn meerdere adviezen uit te brengen. Dit kan bv. ook als gevolg van een administratieve lus. In het geval van een wijzigingsverzoek is het mogelijk dat er een nieuwe adviesronde plaatsvindt.
- Het dossier waarvoor je advies hebt verleend, vind je achteraf nog steeds terug bij 'mijn projecten'. Mogelijk moet je hiervoor de filter gebruiken omdat standaard de dossiers worden getoond waarvoor nog een advies moet verleend worden.

# Opvolging

Als je een advies hebt ingevoerd, krijgt enkel de behandelende overheid hiervan een mail. Alle betrokkenen in het dossier kunnen het advies wel bekijken in het loket. Als adviesinstantie kun je ook de adviezen van andere AVI's in het loket bekijken bij 'dossierverloop'.

Wanneer de beslissing betekend werd, krijgt de AVI hiervan een melding via mail. De beslissing kan op het loket worden geraadpleegd bij 'dossierverloop' > 'registreren van de beslissing'. Elke beslissing wordt ook digitaal bekendgemaakt op het publiek loket.

Hou er rekening mee dat de gebruikersrechten worden toegekend op niveau van de organisatie en dus niet op niveau van bv. een dienst. Een adviesverlener kan dus alle dossiers in het loket zien waarvoor de organisatie om advies werd gevraagd, ongeacht naar welk contactpunt het verstuurd werd. Je kan wel filteren op de dossiers.

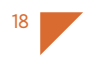

### Beroep

Binnen de 30 dagen na de betekening van de beslissing, kan een AVI een digitaal beroepsschrift indienen in het loket via 'acties' > 'indienen van een digitaal beroepsschrift'. Ook de adviesvragen in beroep verlopen digitaal, op dezelfde manier als in eerste aanleg.

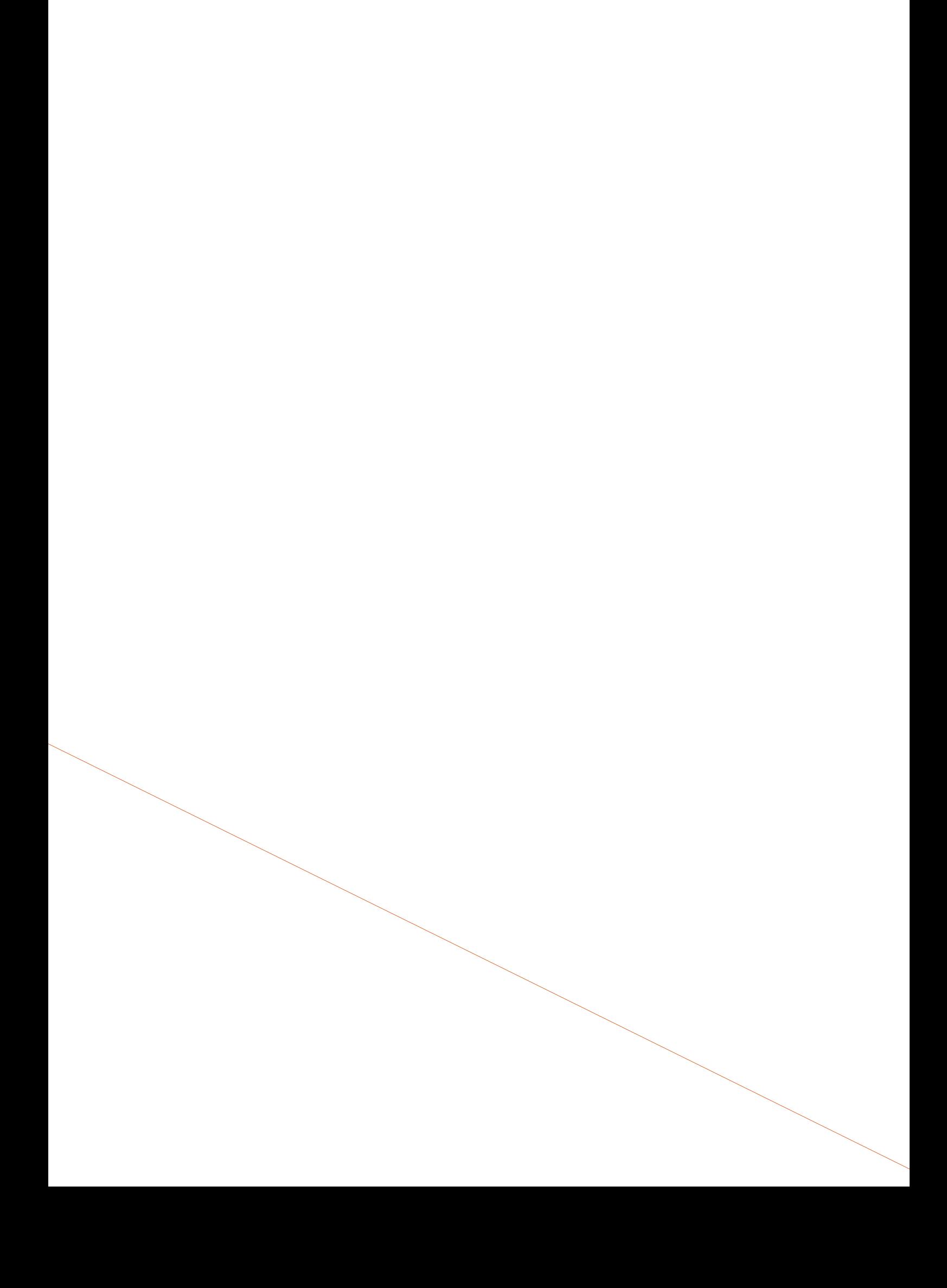